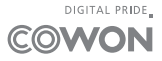

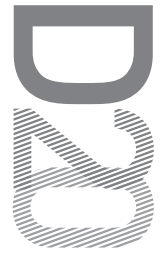

使用指南 版本. 1.0 CT

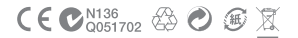

產品規格若有變更恕不另行通知。 本手冊所提供的圖像可能與實際產品不同。

## + 專利權告知

總述

- + COWON 是 COWON SYSTEMS, Inc. 的註冊商標。
- + 本文件中的資訊所有權 COWON SYSTEMS, Inc.,法律上嚴禁未經授 權分發本手冊的任何部份。
- + COWON SYSTEMS, Inc. 遵守有關記錄、影像及遊戲的法律規定。建 議客戶也遵守相關的法律規定。
- + 請造訪我們的網站 http://www.COWON.com 並以註冊會員的身份加 入我們。您將可獲得和享受僅向註冊會員提供的各種好處。
- + 圖例、圖表、相片和產品規格若有變更和更新,恕不另行通。

關於 BBE

- + 本產品獲 BBE Sound, Inc (USP4638258,5510752和 5736897) 授 權生產。
- + BBE 和 BBE 圖示是 BBE Sound, Inc. 的註冊商標。

DIGITAL PRIDE

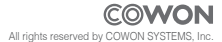

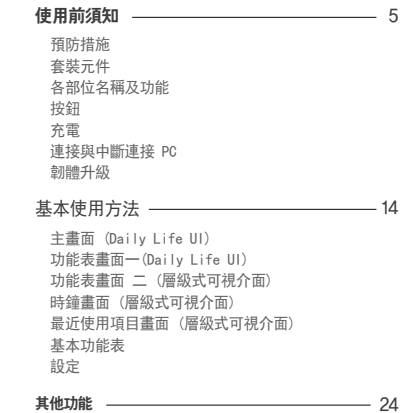

產品規格 故障排除

# + 預防措施

對於使用者使用不當及不遵守本手冊中所述的指南而對產品造成的任何損壞或 生效 COWON

概不負責。下列資訊適用於 COWON SYSTEMS, Inc. 製造及生產的所有產品。 + 除了本手冊中描述的用途之外,請勿將本產品用作其他目的。

- + 處理手冊、產品包裝材料、附件等時應小心謹慎,避免劃傷或損傷您的身體。
- + 為了您的安全起見,請不要在駕駛時觀賞播放器中儲存的視訊、圖片和文字。 在駕駛時操作播放器的其他功能也非常危險,並且可能導致嚴重交通意外。
- + 駕車、鍛鍊或散步時佩帶耳機可能會影響駕駛、使人聽覺模糊或妨礙辨識緊 急信號、警示、通告、駛近的車輛和他人講話。 這麼做在某些地區還有可能 是不合法的。
- + 請勿在產品表面使用清潔劑或其他化學藥品以避免脫色。請用軟布小心擦拭 玷污的部位。
- + 為避免造成播放器嚴重受損,維護時請置於以下規定的溫度環境。 操作溫度: 0℃ ~ 40 ℃ 儲存溫度: -10℃ ~ 50 ℃
- + 請勿讓您的播放器暴露在水中,或長時間期將它放置在潮濕或濕氣重的地方。 若播放器由於上述潮濕情況而損毀,此類產品故障將分類為使用者錯誤使用, 並且將不能再獲得保固服務。
- + 使用含有顯示器 (LCD、AMOLED 或觸控式面板) 或硬碟的產品時,請格外留 意,請勿以外力震動或施壓。保固 上述原因所造成之損壞,將使產品失去保 固。
- + 請勿嘗試分解播放器。分解將使所有的保固無效,而且裝置將永久失去任何保

 $COMON$  D20  $\longrightarrow$ 

+ 預防措施

固服務的資格。

- + 將電纜連接到您的播放器或電腦時方向要正確。不正確連接電纜可能會損毀您 的播放器或電腦。請勿彎曲電纜或讓它被重物壓到。
- + 若在使用產品時嗅到播放器傳出燒焦的氣味或發現過熱,請按 RESET 按鈕停 止使用,然後與購買商店聯絡。
- + 雙手潮濕時觸摸播放器可能會導致損毀和故障。只有在抹乾雙手之後才拿取電 源插頭(否則可能會發生觸電事故)。
- + 長期在高音量(85 dB 及以上)下聆聽可能會損害您的聽覺。
- + 為了保護您起見,請在光線明亮的位置使用播放器,這樣 LCD 螢幕不會過度 損傷您的眼睛。
- + 請小心使用本產品,以免 D20 背面的不銹鋼被刮傷。
- + 在存在很多靜電的地方使用播放器可能會導致故障。
- + 若主要將此裝置用作儲存裝置,建議在使用之前備份所有資料。COWON SYSTEMS, Inc. 對由於硬體故障造成的任何資料丟失不承擔任何負責。
- + 所有儲存在播放器中的資料會在維修服務後被刪除。我們的服務中心在修理播 放器時不會備份檔案。請注意,COWON SYSTEMS, Inc. 對於交托給我們進行維 修之產品的任何資料遺失不承擔任何責任。
- + 將播放器放在陰涼處,避免陽光直射,否則可能會導致變形,損毀內部電路 或 LCD 螢幕。
- + 為了您自己的安全起見,建議客戶使用 COWON SYSTEMS, Inc. 提供的 USB 電 源配接器和 USB 纜線。

 $COMON D20$   $\longrightarrow$ 

# + 預防措施

- + 如果您使用的產品,配備了一個 AC電源適配器,請使用正版充電器提供的 COWON。
- + 連接到電腦時,請僅使用母板或 USB 主機卡上的 USB埠。使用外接式 USB 集 線器將不保證操作正確(例如,鍵盤上的 USB 埠,或外接式 USB 集線器)。
- + 若要格式化內建記憶體,選取本手冊中指定的系統檔案格式。
- + 出現閃電或雷雨時務必中斷電腦和 USB 電源配接器的電源,以預防對使用者 產生危險或火災的危險。
- + 將播放器遠離磁鐵和直接磁場,因為它們會導致故障。
- + 請勿掉落產品或讓它受到任何嚴重撞擊,這將導致故障和/或裝置失效以及保 固無效。
- + 若發現雷池出現任何異常(例如膨脹), 請立即按 RESET按鈕停止使用, 然後與 購買商店聯絡。
- + 產品的價格會因無法預期的商業情況而波動。COWON SYSTEMS, Inc. 沒有責任 對任何價格波動作出補償。
- + 請小心,以免任何尖銳物品損傷或破壞播放器,例如動物的牙齒。
- + 格式化卸除式磁碟時,務必使用本手冊所載明的檔案系統。
- + <Mac OS的用戶>

當將產品與電腦斷開時,請使用"退出"來進行。 在MAC OS 10.5 Leopard或以上版本,產品可能會出現故障。如果產品顯示出 現錯誤,請將產品格式化為FAT格式,並將產品升級到最新韌體版本。

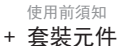

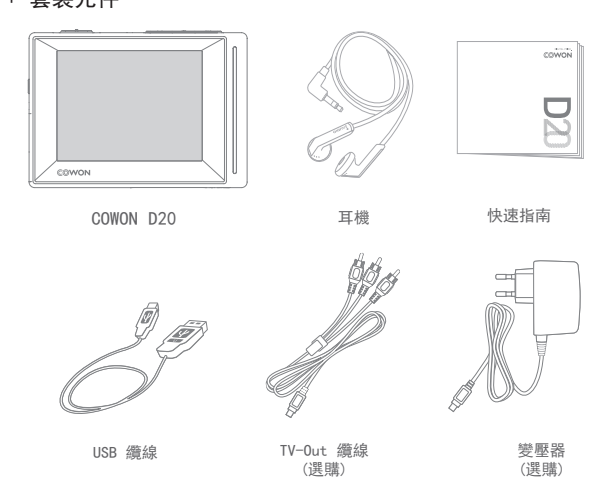

\* 實際的包裝內容可能與上面的圖片有所不同。

+ 各部位名稱及功能

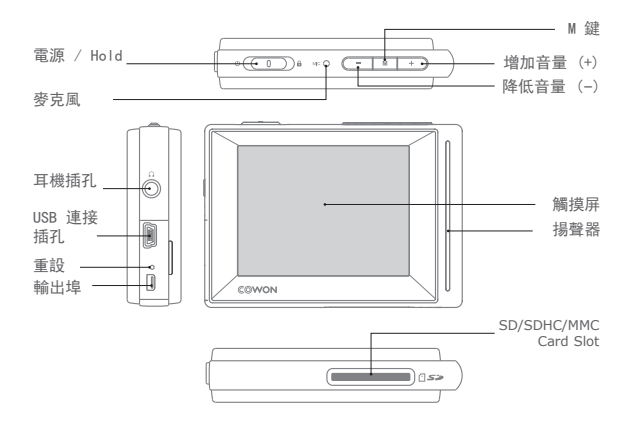

\* 如果播放器不能正常工作,请按播放器底部的"RESET"按钮来重新启动它。 如果问题仍然存在,请如上面所述将系统复位为出厂默认值。

+ 按鈕

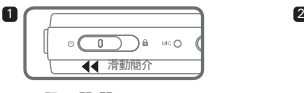

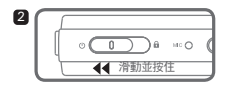

1. 顯示 開/關 2. 開啟/關閉電源

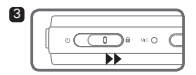

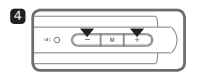

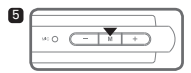

- 2. 開啟/停用 Hold: 按下此按鈕可啟動或停用 Hold 狀態控製模式。
	- 處於 Hold 狀態控製模式時,觸摸屏和按鈕 不會有任何回應,以防止不小心觸碰導致功 能失常。
	- 設定 ▶ 可以修改系統功能表中的 General Hold (一般鎖定) 和 Touchscreen Hold (觸 摸屏鎖定) 設定值。
- 4. 音量 (–/+)
- 增加或降低音量。
- 5. M 鍵
- 返回功能表畫面。

\* D20 預設的關機設定為休眠模式,此模式耗用的電源很少。

COWON D20 10

+ 充電

1

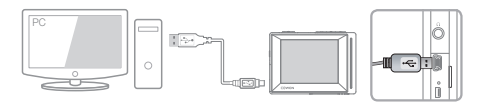

1.使用 USB 纜線連接電腦與 USB/AV 埠:電池充滿電約需 6 小時。

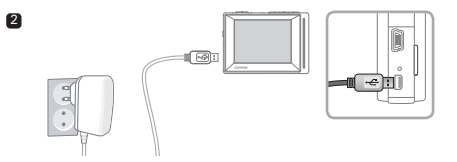

- 2.若要透過 USB 電源配接器(選購配件)充電,請將 USB 纜線連接到電源配接器,將另 一端連接到播放器上的 USB/AV 埠。電池充滿電約需 3 小時。
- 第一次為播放器充電時,或者很長時間未充電後,在使用之前, 請為電池充滿電。
- COWON D20 有內建鋰聚合體電池。 為了延長電池的使用壽命, 建議您經常為裝置充電, 而不是完全放電,然後為裝置充電。
- 如果連接到 USB hub,播放器可能無法充電。 請嘗試將播放器直接連 接到電腦上的 USB 埠。

COWON D20 - 11

# + 連接與中斷連接 PC

- 1.使用 USB 纜線將 COWON D20 連接到電腦。
- 2.如果正確連接到電腦,COWON D20 會顯示下圖。
- 3.另請務必檢查「我的電腦」或「Windows 檔案總管」, 瞭解COWON D20 是否已正確 連接到電腦。
- 4.將視訊、音樂或其他檔案複製到 COWON D20。
- 5.完成後,按一下系統匣上的 圖示以從電腦安全地移除COWON D20。 Removing USB Mass storage device - Drive (E:)
- 7.安全地移除硬體並拔下 USB 纜線。

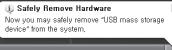

6. 按一下快顯訊息<sup>。</sup>

- 可識別檔案與資料夾的數目 COWON D20:最多 12,000 個資料夾/12,000 個檔案 (音樂/視訊檔案:8,000 個 + 其他:4,000 個) SD 記憶卡:最多 12,000 個資料夾/12,000 個檔案 (音樂/視訊檔案:8,000 個 + 其他:4,000 個)
- 執行「安全地移除硬體」功能後再拔下產品。
- 以下訊息可能會隨機出現,但它並不表示產品有故障。再試一次即可。<br>An erret accurred when removing USB mass starses device

 $\Lambda$ Cannot stop "Generic Volume" device now. Please try to stop the device again later.  $K$ 

- 若您的作業系統沒有顯示「安全地移除硬體」視窗,請在完成所有的傳輸操作之後,中斷播放器的 連接。
- 在 Linux 和 Mac OS 上,僅提供簡單的檔案傳輸操作。

- <Mac OS的用戶> 當將產品與電腦斷開時,請使用"退出"來進行。

# + 韌體升級

韌體是嵌入在硬體中的軟體。更新它可以增強系統穩定性並提供其他功能。請注 意,測試版(非正式)韌體版本可能會導致系統故障。

## 如何升級韌體

- 1.從網站 (http://www.COWON.com) 的 SUPPORT 部份下載最新的韌體。
- 2.使用 USB 纜線將 COWON D20 連接到電腦。
- 3. 解壓縮下載的韌體, 然後將它複製到 COWON D20 的根資料夾。
- 4. 在雷腦上執行「安全地移除硬體」功能, 然後拔下 USB纜線。
- 5. 開啟產品時, 韌體升級程序將會開始。
- 6.可在「設定」 「資訊」中檢查目前的韌體版本。
	- 升級韌體之前,請為播放器充滿電。
	- 在完成韌體升級之前,請勿關閉播放器電源。否則可能會損毀產品,並將使 所有保固無效。
	- 請在韌體升級前備份任何重要的資料,因為升級期間會刪除儲存在裝置上的 任何資料。COWON 對任何資料遺失概不負責。

+ 主畫面 (Daily Life UI)

六種不同的 Daily Life UI (每日例行事項 使用者介面) 會全天候 24 小時顯 示,可根據每日時間自動變更。

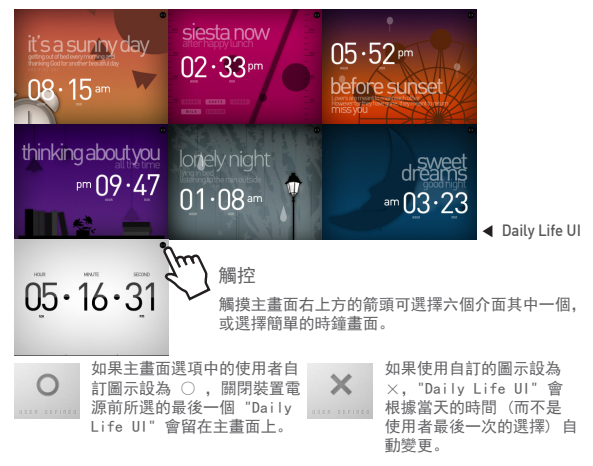

+ 功能表畫面一(Daily Life UI)

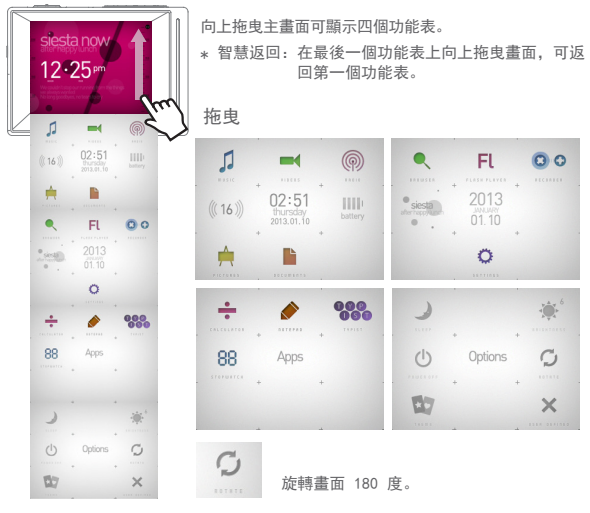

# + 功能表畫面 二 (層級式可視介面)

按下「選項」功能表中的 「佈景主題」 圖示可變更為層級式 可視介面。

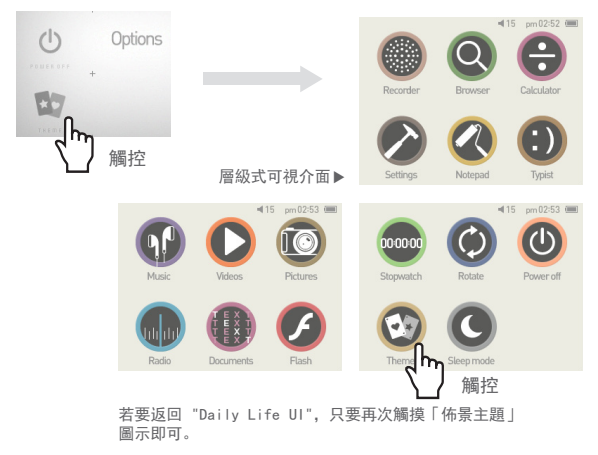

# + 時鐘畫面 (層級式可視介面)

將「層級式可視介面」拖曳到右邊可顯示時鐘畫面。向上拖曳時鐘畫面可顯示「 行事曆」和「使用者名稱」畫面。

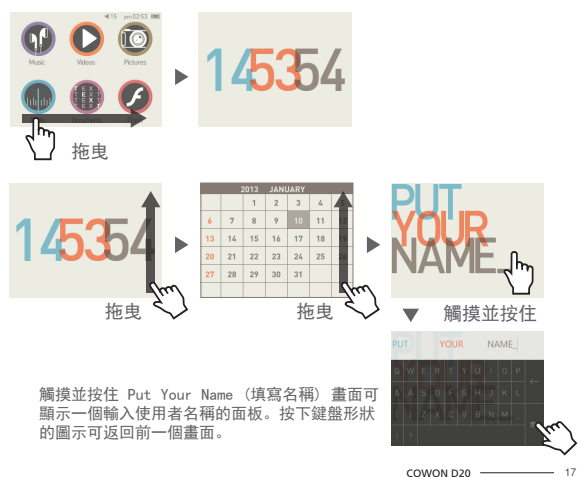

## 基本使用方法 + 最近使用項目畫面 (層級式可視介面)

將階層視可視 介面 向左拖曳可顯示最近使用項目的畫面。此畫面會顯示最近存取 過的功能,最多可顯示 13 個畫面。

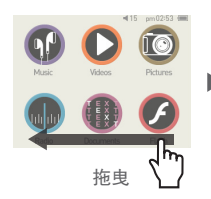

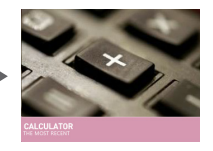

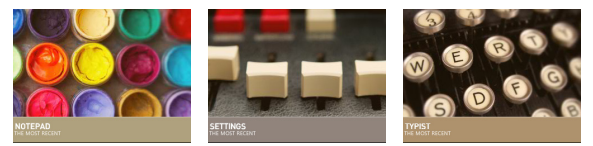

13 個最近使用項目

音樂 / 影像 / 圖片 / 收音機 / 文件 / Flash / 錄製機 / 瀏覽器 / 計算機 / 設定 / 記事本 / 備忘錄 / 碼錶

# + 基本功能表

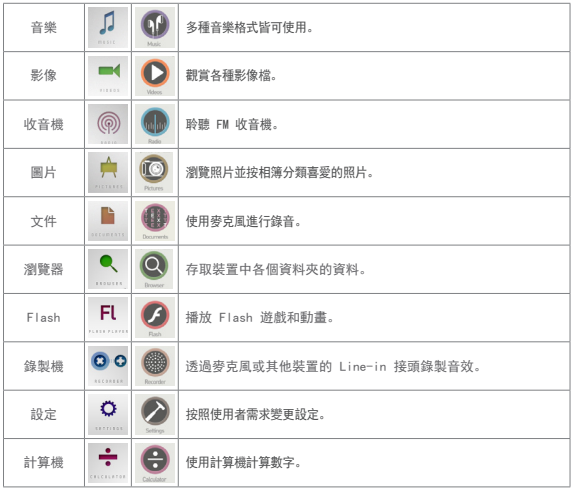

+ 基本功能表

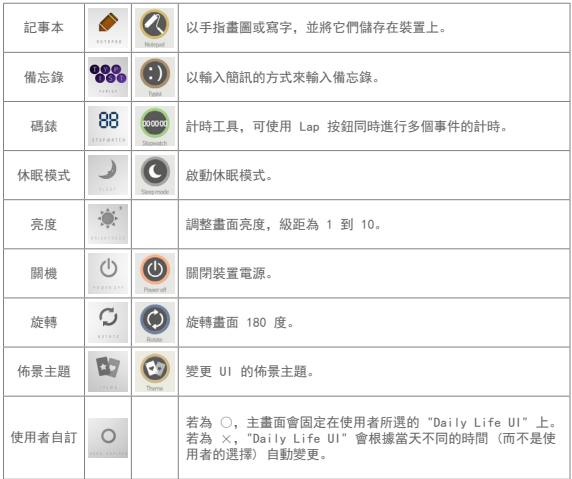

COWON D20 20

+ 設定

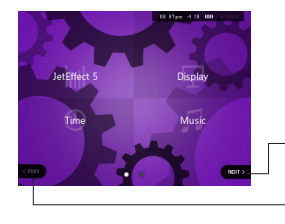

按 Next (下一個) 可顯示隱藏的選項畫面。

按 Prev (上一個) 可返回上一個選項畫面。 如果畫面已停留在第一個選項畫面上,則按 Prev (上一個) 圖示將不會有作用。

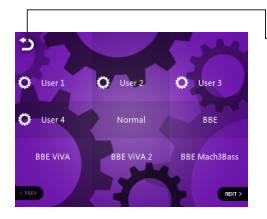

觸摸該圖示可返回父功能表。

+ 設定

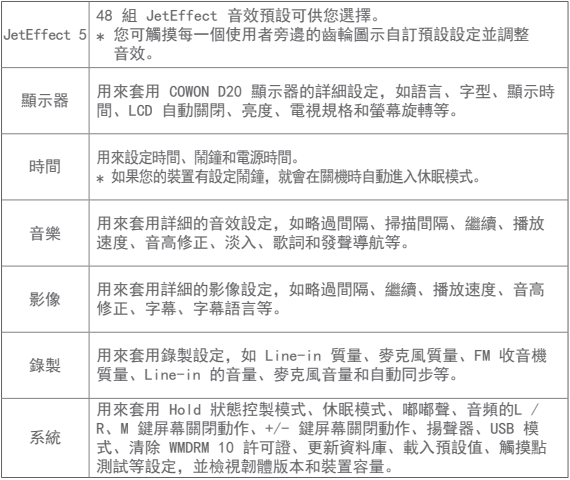

COWON D20 22

+ 設定

# JetEffect 5

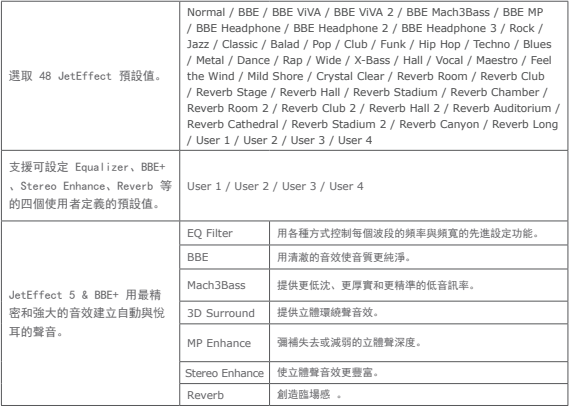

\*的不當設定可能導致聲音失真或產生噪音。如需有關 JetEffect 5 的詳細資訊,請造訪我們的 網站 www.COWON.com。

+ 產品規格

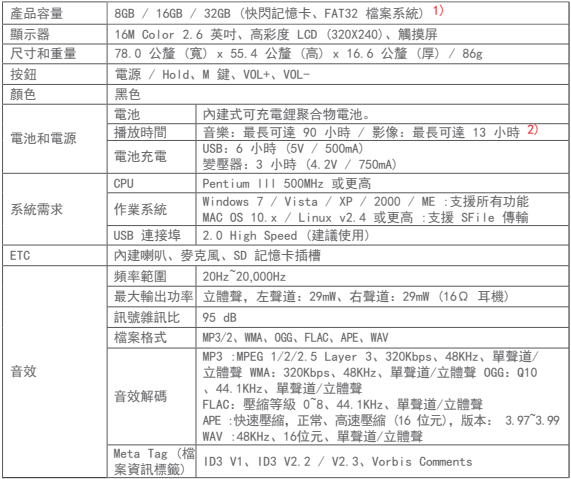

COWON D20 24

+ 產品規格

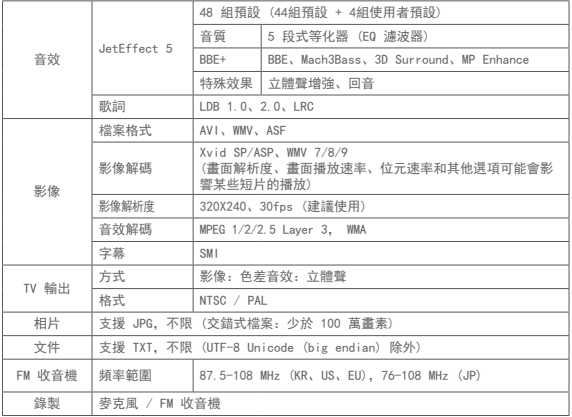

1)由於系統檔案的可用儲存空間不同,實際可用的儲存容量可能有所不同。 2)播放時間是以公司自行測試的結果為標準,實際的播放時間可能有所差異。

+ 故障排除

## + 讀完本手冊後我還是有些地方不懂。

COWON 網站 (www.COWON.com) 為 COWON 產品使用者支援提供 FAQ (Frequently Asked Questions/常見問題)。強烈建議使用者前往網站,詳閱 關於產品使用及韌體升級的進一步資訊。若是有個別問題,請在線上與我們連 絡,我們會盡力助您解決問題。

## + 我想要將裝置設定為原廠預設值。

若要將所有設定值重設為原廠預設值,請點選設定 ▶ 系統 ▶ 載入預設值。

## + 播放器無法開啟。

如果已完全耗盡電量,請在開始使用播放器前先替電池充電。充電所需的時間 將視已使用電量而定。如果播放器完全沒有反應,請按下重置)按鈕。 提醒您,使用重置功能只會切斷電源,而不會損壞產品或刪除儲存在裝置上 的任何檔案。。

#### + 觸控板和按鈕無法正常運作。

檢查電源開關是否位於保留位置。

觸摸屏處於 Hold 時,觸摸本裝置不會有任何回應。按下電源 / Hold 按鈕 可停用 Hold 狀態控製模式。

## + 我聽不見任何聲音。

檢查音量是否設定為「0」。檢查播放器內是否有任何可讀的檔案。如果播放 器內沒有檔案,您當然不會聽到任何聲音。請注意毀損的檔案會導致雜音或播 放時斷斷續續。確認耳機連接正常。耳機插孔不乾淨可能會導致雜音出現。

# + 故障排除

+ 我儲存的檔案沒有出現在清單中。

每個模式只會顯示一個可播放檔案的清單。若要檢視您所儲存的所有檔案,選 取瀏覽器模式。請注意系統檔案夾將不會出現在瀏覽器內。

#### + 音樂模式沒有顯示相簿影像。

要顯示相簿影像,ID3 標籤中必須存有該音樂檔的影像。請將影像儲存在使 用程式編輯 ID3 標籤的檔案中,COWON D20 支援 Album Art 2.0 且可儲存 多達 6 個相簿影像。

## + 影像無法播放。

確認您的檔案格式是 COWON D20 支援的格式(檢查解碼/解析度/選項)。 若不確定影像的相容性,使用影像轉檔程式(如 JetAudio)轉檔後,再播放 轉檔後的版本。

#### + FM 收音機無法運作。

產品的耳機與 FM 收音機天線的功能相同。將耳機線拉直,收音機收訊會比 較好。在 FM 收音機傳送被擋住的位置,FM 收音機訊號可能會很微弱。如果 FM 收音機在收訊良好的地方無法運作,請與我們的服務中心聯絡。

#### + 我所錄製的檔案有太多雜音。

本產品使用超小內部麥克風,所以在錄音期間可能很容易收到雜音。錄音期間 請勿以任何東西蓋住麥克風。

## + 故障排除

## + 顯示器上的字元無法正常顯示。

在設定 ▶ 顯示器 ▶ 語言中再次設定您的偏好語言。如果問題仍然存在, 將目前字體設為系統字體。COWON 產品乃根據韓文的 Windows OS 所研發, 因此可能導致顯示器無法正常顯示某些特別字體或語言。

#### + 與電腦連線時,電腦無法辨識播放器。

試試看背面的重設按鈕。如果您常常遇到連線中斷或不穩定的連線,將播放器 直接連接至電腦的 USB 埠,而非連接至另外的 USB 集線器。因為 COWON 產 品使用主電力系統的 USB 連線,不穩定的電源供應可能會導致連線失敗。

## + 播放器的記憶體容量小於或和規格不同。

Windows 顯示的記憶體容量可能會與記憶體製造商所顯示的不同。實際容量 會小於原來大小,因為記憶體某些空間會用做系統區域一般操作時使用。

### + 記憶體容量已滿時,播放器無法正常播放。

如需播放器功能正常運作,需要至少 10 MB 可用空間供儲存設定和其他系 統檔案使用。

+ <Mac OS的用戶>

當將產品與電腦斷開時,請使用"退出"來進行。在MAC OS 10.5 Leopard或以 上版本,產品可能會出現故障。如果產品顯示出現錯誤,請將產品格式化為 FAT格式,並將產品升級到最新韌體版本。

# + 電池更換

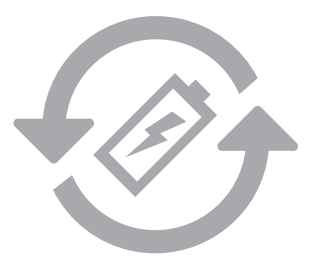

充電電池的充電週期是有限的,這將需要替換由於充電電池容量削弱。 在COWON產品內的充電電池,只能由COWON官方服務中心替換。請聯繫 COWON官方服務中心batteryreplace@cowon.com提供更多的資料。

# + 產品處理

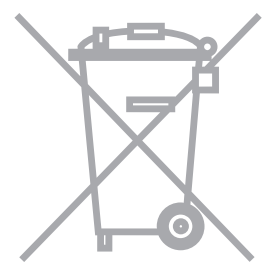

COWON產品含有內置的可充電電池,並必須與家庭廢物分開處理。處 理的產品由於電池在產品內部,不正當處理可能會導致廢物污染環 境。處置電子廢物和廢棄電池是要遵守當地法規/指導。請聯繫當地 政府指定的地點或指導處置電子廢物和廢棄電池中心。

DIGITAL PRIDE

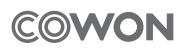

www.COWON.com